## Storing Your Photos to an External Hard Drive

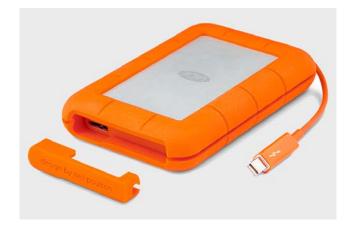

Whether you are using a dSRL or Smartphone, you need to download your photos to an External Hard Drive (HD). Ideally, you would copy them to two External Hard Drives as a double backup.

I highly recommend that you do **not copy your photos to your computer hard** drive in that it will fill up your hard drive and make the computer run slower. The same goes for backing up to an iPad.

## **Backing Up using a Mac**

- Connect your iPhone to the iMac
- Create a folder on your External HD (Ex. iPhone (your name)
- A **Download folder** will open
  - The photos on your iPhone will be high lighted.
  - Copy and paste them to your External HD
  - o Then re-copy them to your 2<sup>nd</sup> External HD
- I recommend you do this on a regular basics
- I suggest just copying over the exciting files in your folder
  - If a file (photo) is already in your backup folder, the computer will ask you if you want to copy over it
    - Select do for all files
    - No, not to copy over the files
    - NOTE: if you do copy over the files, then the only thing that will happen is that it will take a little longer to finish copying.

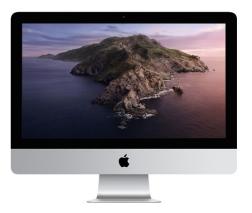

## Backing up using a PC

- Connect your iPhone to your PC
- Go into Windows Explorer
  - Select Apple iPhone (left bar)
  - On your iPhone press the word
    Allow (this lets your iPhone talk to your PC
  - o Go to your External HD and create a folder (Ex iPhone (your name)
- On Your PC
  - o Double click on Internal Storage
  - o Double click on **DCIM** 
    - The list of file names will appear (photos)
    - Each file name will have a least one photo and sometime several photo in it.
    - Copy and Paste into your External HD folder

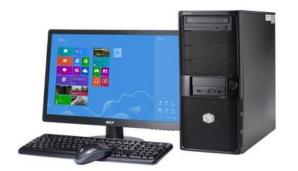